Modulen består av följande funktioner:

- 1. Underhåll av kundregister och grunduppgifter
- 2. Underhåll av kontaktpersoner
- 3. Underhåll av objekt
- 4. Brevrutin
- 5. Säljrutin
- 6. Automatiskt borttag av registerposter
- 7. Utskrift/visa säljpotential och status
- 8. Utskrift av avslutsstatistik
	- 9. Frågor och utskrifter

#### **MARKNADSBEARBETNING**

## **MR.A ALLMÄNT**

Marknadsbearbetning är ett hjälpmedel för planering, genomförande och uppföljning av olika marknadsaktiviteter. Kunder och kontaktpersoner kan registreras eller läsas in automatiskt från DR-bolagen. Adresser kan selekteras och skrivas ut som etiketter, kundlistor eller seriebrev i Word Perfect. Aktuella köpobjekt registreras med belopp, köpbenägenhet och sannolikhet varefter de åsätts värdepoäng. Ett aktivitetsregister kan upprättas till hjälp för säljarbetet.

Marknadsbearbetningsmodulen förutsätter att kundreskontra är installerad. Den kan därutöver integreras med textregister (vilket krävs om brevrutin ska användas), rapportgenerator och kommunikation WordPerfect.

Handledningen är uppdelad i följande avsnitt:

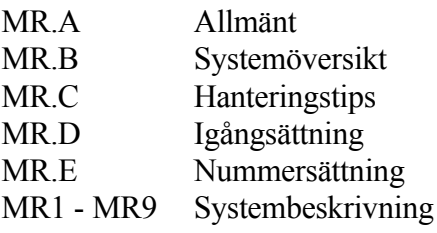

# **MR.B SYSTEMÖVERSIKT**

MR1 Underhåll av kunder och grunduppgifter

- MR11 Underhåll av kunder
- MR12 Underhåll av koder
- MR13 Underhåll av texter från källa
- MR14 Underhåll av säljare
- MR19 Registerunderhåll MR191 Inläsning av referens till kontaktpersonregister MR192 Inläsning av kontaktpersoner från externt register
	-

MR2 Underhåll av kontaktpersoner

MR21 Underhåll av kontaktpersoner

MR22 Automatisk inläsning kunder och kontaktpersoner

MR3 Underhåll av objekt

MR4 Brevrutin

- MR41 Redigering av text
- MR42 Rutin för adressatregister

MR421 Framställning av adressatregister

MR422 Utskrift av adressatregister

MR423 Adressatregister på skärm

MR424 Ändring av adressatregister

MR425 Utskrift av adressatregister på etiketter

MR426 Borttag av adressatregister

MR427 Utskrift/visa adressatregisternummer

MR43 Utskrift av seriebrev

MR5 Säljrutin

MR51 Framställning av aktivitetsunderlag

MR52 Utskrift av aktivitetsunderlag

MR53 Aktivitetsunderlag på skärm

MR54 Registrering av säljaktiviteter

MR55 Utskrift av kundblad

MR56 Utskrift av kundblad enskild kund

MR6 Automatiskt borttag av registerposter

MR61 Automatiskt borttag av kunder

MR62 Automatiskt borttag av kontaktpersoner

MR63 Automatiskt borttag av objekt

MR64 Automatiskt borttag av aktiviteter

MR7 Utskrift/visa säljpotential och status

MR8 Utskrift av avslutsstatistik

MR9 Frågor och utskrifter

MR91 Frågor och utskrifter kunder MR911 Enskild kund på skärm MR912 Flera kunder på skärm MR913 Utskrift av kundlista

MR92 Koder på skärm

MR93 Utskrift av koder

MR94 Kontaktpersoner på skärm

MR95 Utskrift av kontaktpersoner

MR96 Objekt på skärm

MR97 Utskrift av objekt

MR98 Utskrift/visa säljaktiviteter

MR99 Utskrift av kundetiketter på etikettskrivare

## **MR.C HANTERINGSTIPS**

## **MR.C1 Begreppsbeskrivning**

I marknadsbearbetning används ett antal begrepp och register för sortering och bearbetning i modulen.

a) Kunder

Kunder i INFOFLEX lagras antingen i kundreskontraregistret eller i marknadsregistret. De kunder som registrerats i kundreskontran, KR11, finns automatiskt även i marknadsregistret, MR11. Kunder som registreras i marknadsregistret kan föras över till kundreskontran.

Marknadsregistret kräver inte lika stort utrymme som kundregistret, varför det lämpar sig för stora kundmängder.

Numreringen kan vara både alfanumerisk och numerisk. Vid inläsning av externa register rekommenderas automatisk numerisk numrering.

#### b) Kontaktpersoner

För varje kund kan ett valfritt antal s k kontaktpersoner registreras. Dessa kontaktpersoner kan åsättas koder för befattning och utskick. Kontaktpersonerna kan registreras för kom-i-håg vid affärskontakter eller som ett rent utskicksregister för tex julkort, prislistor och produktblad.

De koder som används är av typen befattning, utskick, objekt, sökning eller åtgärd. Inom dessa typer väljs ett valfritt antal koder A-Ö eller 1-9.

#### c) Objekt

Med objekt avses en affärsmöjlighet, offert eller produkt för en viss kund. I systemet registreras objekten, vilket ger goda möjligheter till bedömning, prioritering och uppföljning.

Objekten ges ett ordervärde och en bedömning av sannolikheten för affärsavslut inom olika tidsintervall. Systemet väger ihop bedömningen och ger objektet en värdepoäng, att använda t ex vid prioritering av marknadsaktiviteter.

d) Aktivitet

En aktivitet är en åtgärd eller händelse som rör ett visst objekt, t ex telefonsamtal, offert, intresseanmälan.

Aktivitetslistan blir en praktiskt anteckningsbok där säljaren registrerar aktuella händelser med datum, framtida bevakningsdatum, åtgärdskod, statuskod och eventuella kommentarer.

Listan utgör även system för bevakning av aktiviteter efter en rad selekteringar.

## **MR.C2 Marknadsbearbetning i praktiken**

I det dagliga arbetet kan marknadsbearbetning användas som hjälpmedel i olika situationer, nedan ges några exempel:

a) Utskrift av seriebrev.

- 1. Brevtexten skrivs och redigeras antingen i Word Perfect eller i modulens textfunktion, MR41.
- 2. Ett adressatregister framställs i funktion MR421. Registret skapas med hjälp av en rad selekteringar för att omfatta exakt de personer eller den personkategori man vill nå.

Registret kan sparas under önskat namn för att användas vid senare tillfällen.

3. Adressatregistret kan granskas och eventuellt även ändras. Poster som ej önskas kan tas bort, dock kan ej tillägg göras.

- 4a. Seriebrev skrivs ut i funktion MR43. I funktionen anges vilken text och vilket adressatregister som ska användas och därefter skrivs breven ut.
- 4b. Ska seriebreven istället skrivas ut i Word Perfect förs adressatregistret över till ordbehandlingen i funktion MR425. Därefter kan man starta seriebrevsutskrift i Word Perfect med angivet adressatregister.

4c. Skrivs breven i stället ut separat i annat ordbehandlingssystem, kan adressatregistret generera kundetiketter i funktion MR425.

b) Hur man använder marknadsregistret för kundkontakter

1. För att göra registreringen av säljaktitviteter så effektiv och enkel som möjligt rekommenderas att möjligheten med uthopp med F6 används.

I MR54 kan MR11, registrering av kunder, nås med F6 från kundnummerfältet. Från MR11 kan MR21, registrering av kontaktpersoner nås med F6 från nästan alla fält. MR3, underhåll av objekt, kan också nås från MR53 med F6 i objektsfältet eller F8 på aktivitetsraden.

För att göra MR54 till en lättanvänd funktion och ett effektivt hjälpmedel bör ovanstående finesser användas.

- 2. Säljaren framställer ett aktivitetsunderlag i funktion MR51. Aktivitetsunderlaget kan selekteras för att omfatta t ex en viss kundgrupp eller distrikt, vissa registrerade åtgärder eller ett datum.
- 3. Aktivitetsunderlaget skrivs ut i funktionen MR52 eller visas på skärmen i funktion MR53

Säljaren kan med hjälp av underlaget få fram vilka planerade åtgärder som ska utföras, vilka objekt som bör bevakas, vilka åtgärder som är planerade mm, beroende på hur selekteringen gjorts.

- 4. Kundblad skrivs ut i funktion MR55 med de kunder och objekt som finns på säljarens aktivitetsunderlag. På kundbladet finns kundens namn och telefonnummer, sökkoder, köpbenägenhet, planerade och genomförda aktiviteter mm.
- 5. Vid kundkontakter och åtgärder under dagen används funktion MR54, registrering av säljaktiviteter. I funktionen framgår tydligt kontaktperson för olika objekt och vilka åtgärder som hittills gjorts och vid vilka tidpunkter. Säljaren kan därefter direkt registrera dagens kontakt eller händelse med notering och kommentarer.
- c) Uppföljning av affärsutveckling
- 1. Vid registrering av objekt i funktion MR3 gör ansvarig säljare en bedömning av sannolikheten att affären kommer till avslut inom olika tidsintervall. Systemet beräknar utifrån dessa uppgifter ett värdepoäng för objektet.
- 2. I funktion MR7 kan fortlöpande information om säljutvecklingen tas fram. Varje säljares säljpotential visas samt status för olika objekt. På detta sätt kan en säljares bedömning av framtidsutsikterna, avslut etc följas.

d) Manuell uppläggning av flera kunder

Den vanligaste situationen vid registrering av flera kunder är att man gör det manuellt. För att underlätta det arbetet sparas värdet i följande fält efter nyregistrering av en kund; källa, storlekskod, branschkod, distrikt och säljarkod.

Om registreringsunderlaget ligger sorterat i ovanstående ordning kan hastigheten vid registrering ökas eftersom F10, uppdatering, kan tryckas redan i telexfältet. Alla efterföljande fält, i den mån de används, får då automatiskt rätt värde.

# **MR.D IGÅNGSÄTTNING**

- 1. Vid upprättande av register där namn på en enskild person eller enskild firma ingår måste man ansöka om licens hos Datainspektionen (DI).
- För att läsa in uppgifter från köpta dataregister t ex DAFA, erfordras dessutom ett särskilt tillstånd.
- Licensen kostar 448 kr/år. Tillståndet kostar 497 kr/handläggningstimme och behöver endast sökas en gång. Ansökningsblanketter och information erhålles från DI, tel 08-657 61 00.
- 2. Tänk igenom hur all kodning ska registreras. I systemet används valfria koder för befattningar, utskick, objekt, sökning och åtgärder. Registrera koderna i funktion MR12.

## **MR.E NUMMERSÄTTNING**

#### **MR.E1 Kundnummer**

Marknadsbearbetningsmodulen har ett eget kundregister, som egentligen skulle kallas kundämnesregister. Kundnumret har samma format som kundnumret i modulen KR. Samsökning sker mellan registren, vilket innebär att vid registrering av kundämnen söker systemet även i kundreskontrans register och vice versa.

Kundnummer kan väljas manuellt eller sättas automatiskt ur en nummerserie.

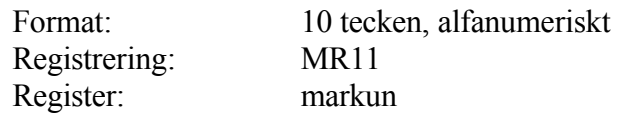

#### **MR.E2 Kundgrupper**

Marknadsregistret använder samma kundgruppsregister som kundreskontran. Kundgrupp är i marknadsregistret en frivillig uppgift.

För ytterligare information om nummersättning hänvisas till avsnitt KR.E.

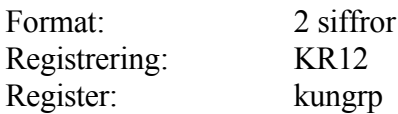

### **MR.E3 Kontaktpersoner**

Kontaktpersoner registreras utan speciell nummersättning.

Vid registrering av personer skapas automatiskt en söknyckel av de 10 första positionerna. Denna söknyckel används vid sökning i t ex MR9. Man bör därför vara konsekvent med att använda för- eller efternamn i samma ordning vid registreringen. Sätt den del man vill söka på först.

Hur man skriver in namnet påverkar även utseendet på etiketterna i utskicksrutinen.

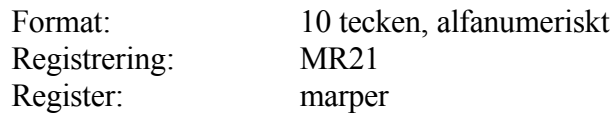

## **MR.E4 Objekt**

Objekt läggs upp för att skapa ett register med möjligheten att bedöma säljpotential och ha ett underlag för aktivitetsprioriteringar.

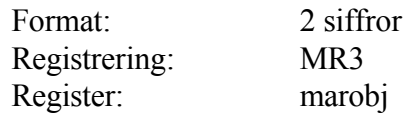

# **MR.E5 Befattningskod**

Befattningskoder kan användas för att registrera vad en kontaktperson arbetar med. Detta kan sedan användas vid utselektering av adressatregister, aktiviteter, telemarketing och bearbetning av objekt.

Sätt t ex R för revisorer, V för VD, E för ekonomichef, eller använd siffror 1 - 9.

Upp till sex befattningskoder kan sättas på en kontaktperson.

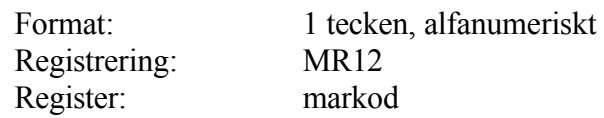

# **MR.E6 Utskickskod**

Utskickskoder kan användas för att sortera adresser och kontaktpersoner efter vad som ska skickas till vem.

Lägg t ex upp J för julkort, K för katalog, N för nyhetsbrev, eller använd siffror 1 - 9.

Upp till sex utskickskoder kan sättas på en kontaktperson.

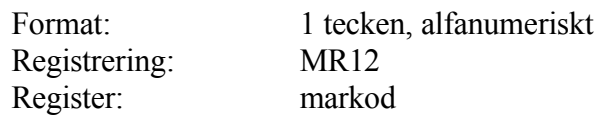

# **MR.E7 Sökkod**

Sökkoder kan användas för utselektering av objekt.

Upp till sex sökoder kan sättas på ett objekt.

Format: 1 tecken, alfanumeriskt Registrering: MR12 Register: markod

# **MR.E8 Övriga koder**

Utöver befattningskoder, utskickskoder och sökkoder kan även objekttyp, åtgärdskod statuskod registreras.

Format: 1 tecken, alfanumeriskt Registrering: MR12 Register: markod

# **MR1 UNDERHÅLL AV KUNDER OCH GRUNDUPPGIFTER**

Funktionen består av följande underfunktioner:

- 1. Underhåll av kunder
- 2. Underhåll av koder
- 3. Underhåll av källa
- 4. Underhåll av säljare
- 9. Registerunderhåll

# **MR11 Underhåll av kunder**

I funktionen registreras kunder till marknadskundregistret. Kunder i kundregistret (KR11) kan automatiskt hämtas till marknadskundregistret. Då en möjlig kund i marknadskundregistret blivit faktiskt kund kan den flyttas över till kundregistret.

F1 ger nästa F4 tar bort F5 söker F10 uppdaterar

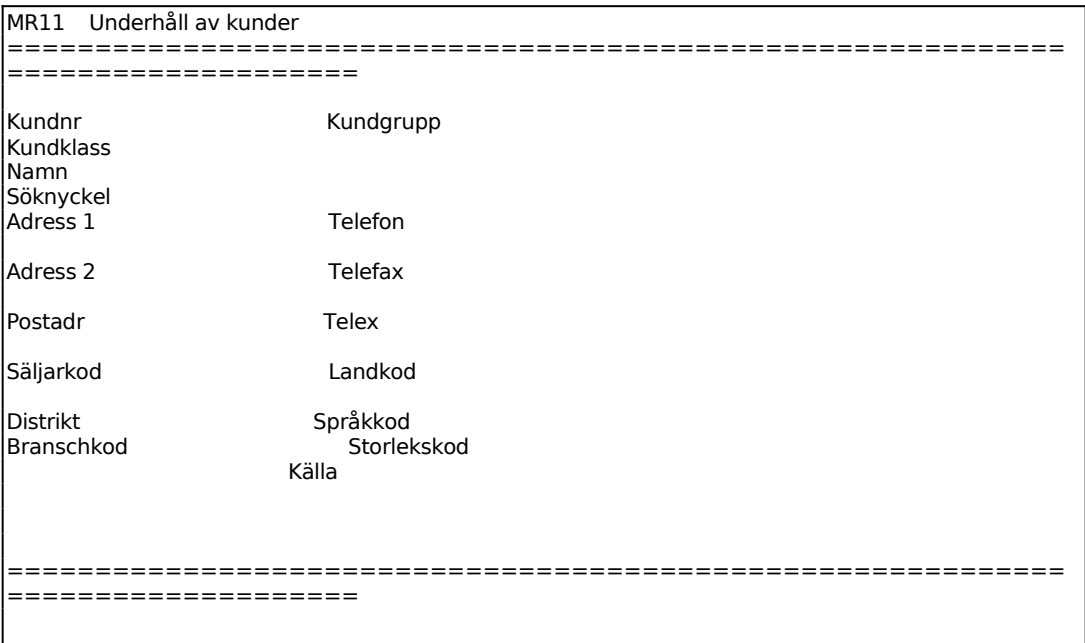

Ange kundnummer. Finns kunden i kundregistret hämtas uppgifterna in. F6 ger uthopp till underhåll av kontaktpersoner och F7 ger automatisk numrering.

Om kundnumret eller söknyckeln ej finns i registret svarar systemet UPPLÄGGNING. Finns däremot kundnumret eller söknyckeln redan i registret svarar systemet ÄNDRING och visar samtidigt befintliga data för kunden. Man bekräftar med ytterligare ett tryck på ENTER eller kan lägga in ett annat kundnummer.

Ange kundgrupp, systemet svarar med benämning. F6 ger uthopp till underhåll av kundgrupper.

Ange kundens namn. F6 ger uthopp till underhåll av kontaktpersoner.

Söknyckeln kan användas i stället för kundnumret vid vissa sökningar och utskrifter som då kan ske i exempelvis bokstavsordning. Systemet föreslår automatiskt de 10 första tecknen i kundens namn. Detta kan bekräftas med ENTER. Börjar namnet med ett prefix, exempelvis AB eller ett förnamn, kan det vara lämpligt att skriva om söknyckeln så att huvudnamnet kommer först. F6 ger uthopp till underhåll av kontaktpersoner.

Ange i första hand boxadress om sådan finns, i andra hand gatuadress.

Ange gatuadress i adressfält 2, om den inte lagts in i adressfält 1.

Ange postnummer och postadress. Land ska inte registreras. Det skrivs ut automatiskt i adressfältet utifrån registrerad landkod.

Ange säljarens kod, systemet svarar med namnet. F6 ger uthopp till underhåll av säljarkoder.

Ange kod för kunddistrikt. F6 ger uthopp till underhåll av kontaktpersoner.

Om landkod anges skrivs motsvarande land ut i adressfältet på sista raden. F6 ger uthopp till underhåll av landkoder.

Ange valfri kod för att gradera kunden storleksmässigt. F6 ger uthopp till underhåll av koder. Fältet är obligatoriskt. Om ingen storlekskod önskas, lägg upp en blank kod i underhåll av koder, MR12, eller med uthopp, F6.

Ange kod för adresskälla eller den som tipsat om kunden. F6 ger uthopp till underhåll av koder.

## **MR12 Underhåll av koder**

I funktionen registreras koder, som används för selektering i de olika registren och funktionerna.

```
MR12 Underhåll av koder 
============================================================
====================
         Typ 
         Kod 
         Text
```
För Typ väljer man mellan:

- $B = Befattningskod$
- $U = U$ tskickskod
- $O = Objecttyp$
- S = Sökkod
- $A = \text{Atgärdskod}$
- $T = Storlekskod$

Ange önskad kod för vald typ. Flera koder per typ kan registreras. T ex befattningskod V=VD, M=marknadschef, E=ekonomichef och utskickskod N=nyhetsbrev, K=katalog osv.

#### **MR13 Underhåll av källa**

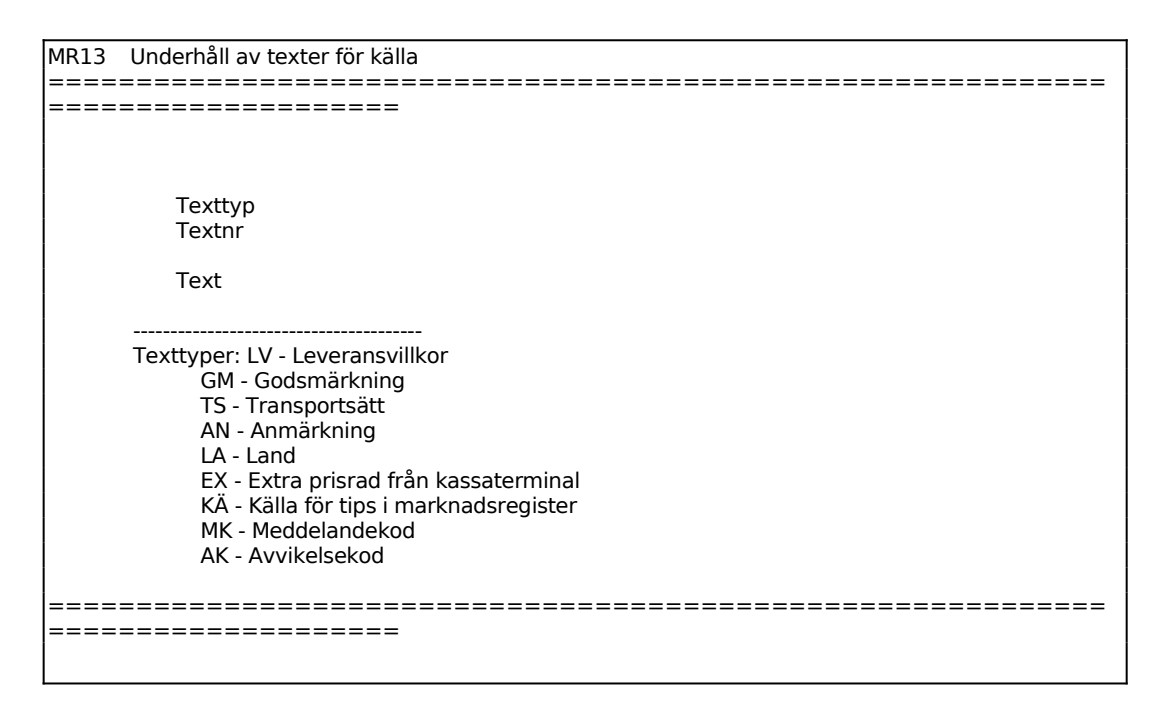

För Texttyp väljer man mellan:

INFOFLEX - för bättre styrning

LV = Leveransvillkor GM = Godsmärkning TS = Transportsätt

AN = Anmärkning (två fria rader i order/fakturahuvudet nedtill till vänster, under godsmärkning)

 $LA = Land$ 

EX = Extra prisrad från kassaterminal

 $K\ddot{A}$  = Källa för tips i marknadsregister

Texter för betalningsvillkor behöver inte registreras, eftersom dessa redan finns kodade i programmet.

Vid KÄ finns två textnummer som är reserverade för funktionen tillfälliga kunder. XX och XM ger texten "TILLFÄLLIG KUND" och dessa är hårdkodade.

Välj lämplig beteckning för texten. F1 ger nästa text, F4 tar bort text, F10 uppdaterar. Finns angivet textnummer redan inlagd visa texten och ÄNDRING syns i skärmens övre vänstra hörn. Är textnumret nytt syns istället ordet UPPLÄGGNING och önskad text kan skrivas in.

Ange önskad text. Vid texttyp SK visas endast 20 tecken på order/faktura.

#### **MR14 Underhåll av säljare**

I funktionen registreras säljare och tillhörande försäljningsställe. Försäljningsställen registreras i funktion KR15.

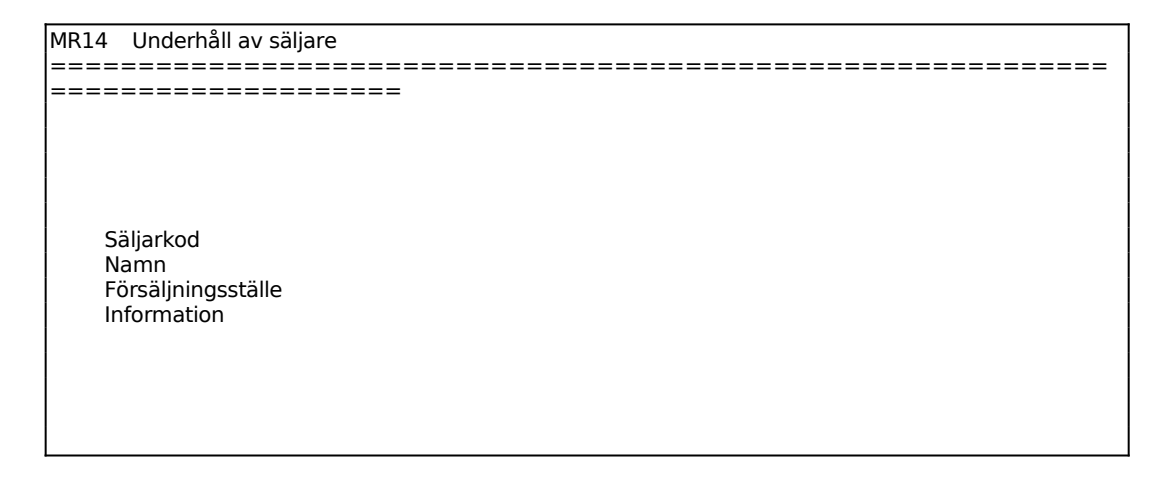

## **MR19 Registerunderhåll**

Funktionen är uppdelad i följande underfunktioner:

- 1. Inläsning av referens till kontaktpersonregister
- 2. Inläsning av kontaktpersoner från externt register

#### **MR191 Inläsning av referens till kontaktpersonregister**

Denna funktion är tänkt att köras när marknadsregistret är nytt och ska börja användas. Det går i och med detta att söka direkt i marknadsregistret på information hämtad från fältet "referens" i kund- och leverantörsreskontran.

Funktionen kan bara läsa över de 24 första tecknen, av totalt 30 i referensfältet. Referensfält som saknar information ersätts av kontaktpersonregistret. Efter selekteringen av vilka kunder/leverantörer som ska föras över kan fasta värden åsättas fältet i kontaktpersonregistret.

Tryck Enter för att gå vidare i funktionen.

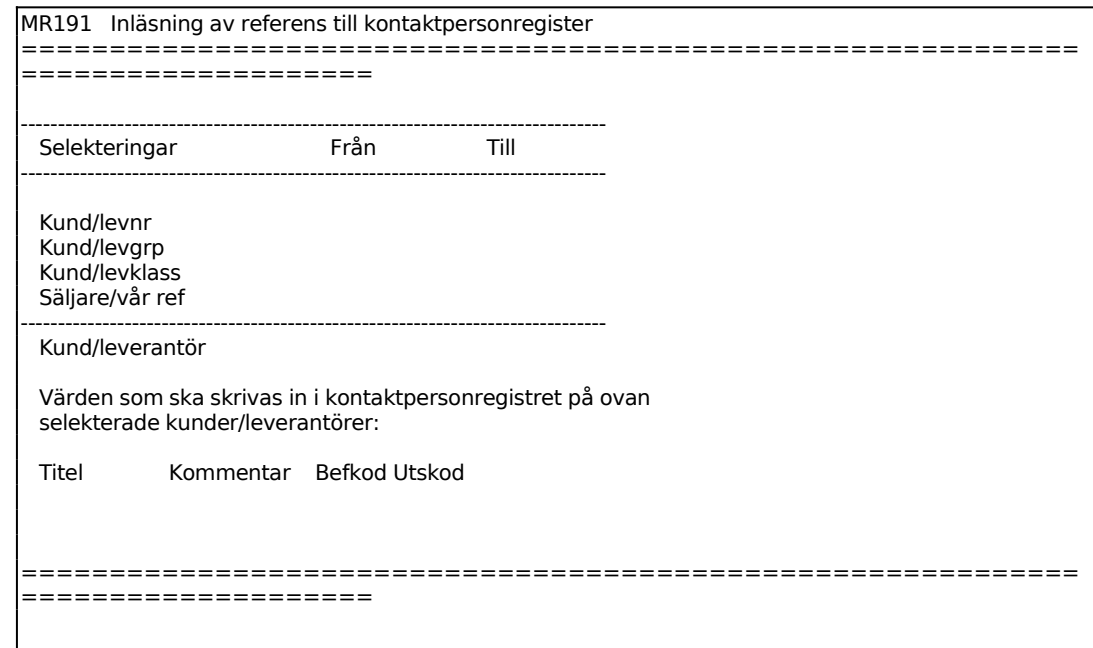

# **MR192 Inläsning av kontaktpersoner från externt register**

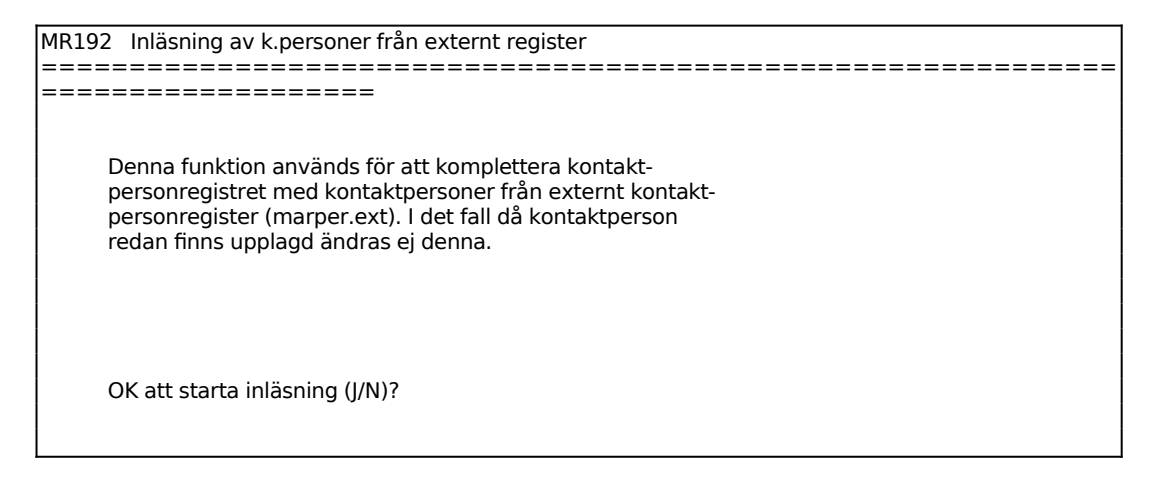

# **MR2 UNDERHÅLL AV KONTAKTPERSONER**

Funktionen består av följande underfunktioner:

- 1. Underhåll av kontaktpersoner
- 2. Automatisk inläsning av kunder och kontaktpersoner

# **MR21 Underhåll av kontaktpersoner**

I funktionen registreras de personer hos kunder och leverantörer som är aktuella för olika affärsändamål.

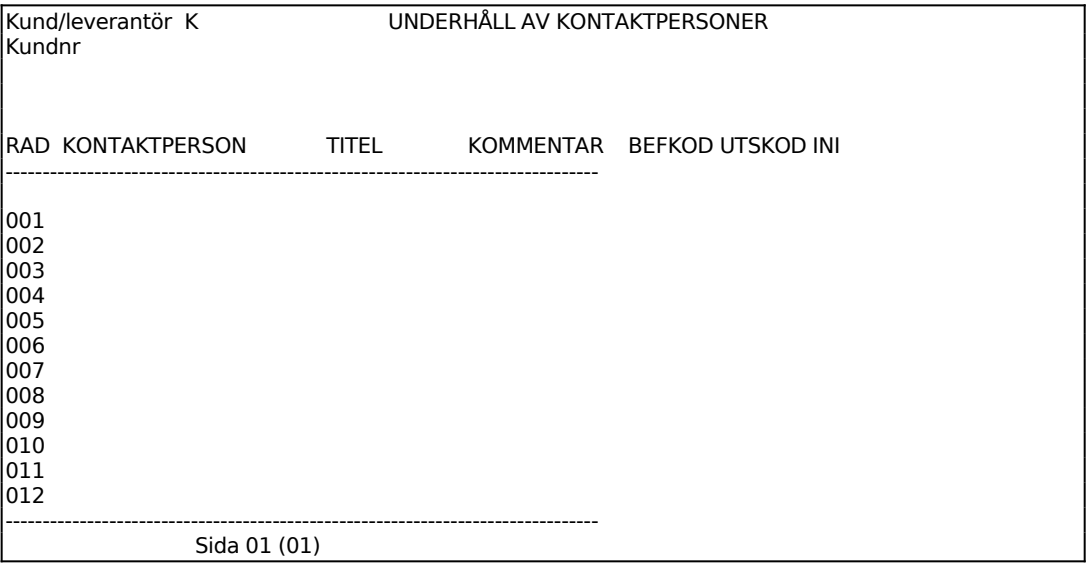

Ange om registrering ska göras för kunder eller leverantör.

Ange kund- resp leverantörsnummer. F6 ger uthopp till registerunderhåll, F5 ger sökning. Systemet svarar med namn och adress.

Ange namn på kontaktperson, var konsekvent med förnamn/efternamn. F5 söker i kontaktpersonregistret.

Ange personens titel.

Ange ev kommentar eller information. Kan utnyttjas för exempelvis mobiltelefonnummer.

Ange personens befattning, flera koder kan registreras. F5 söker och F6 ger uthopp

till kodregister.

Ange vilka olika, ett eller flera, utskick personen ska ha. F5 ger sökning och F6 uthopp till kodregister.

Ange initial för den som har kontakt med personen. Systemet föreslår användarens initialer, bekräfta med ENTER eller skriv över.

Fortsätt att registrera samtliga kontaktpersoner hos kunden/leverantören med en person per rad och tryck därefter ENTER. En kommandorad visas med följande kommandon:

- **K**ontaktperson Markören går till fältet kontaktperson varpå en ny person kan registreras.
- **T**ext Önskad text kan registreras (55 tecken). Ett kommatecken ger tomrad och \* hämtar vald text från textregistret.
- **I**nmatning Kommandot matar in en tomrad före angivet radnummer.
- **Stryk** Med kommandot raderas angivna radnummer.
- **Ä**ndra Ange på vilken rad ändring ska göras, gå till önskat fält med ENTER och skriv in önskad text.
- **U**ppdatera Systemet frågar:

*Uppdatering OK? (J/N)*

Vid J lagras de uppgifter som finns på skärmen. N återgår till funktionen.

**M**akulera Systemet frågar:

*Makulering OK? (J/N)*

Vid J makuleras uppgifterna på skärmen, N återgår till funktionen.

## **MR22 Automatisk inläsning av kunder och kontaktpersoner**

Ej implementerad.

## **MR3 UNDERHÅLL AV OBJEKT**

I funktionen registreras och värderas potentiella säljobjekt. Flera objekt per kund kan finnas.

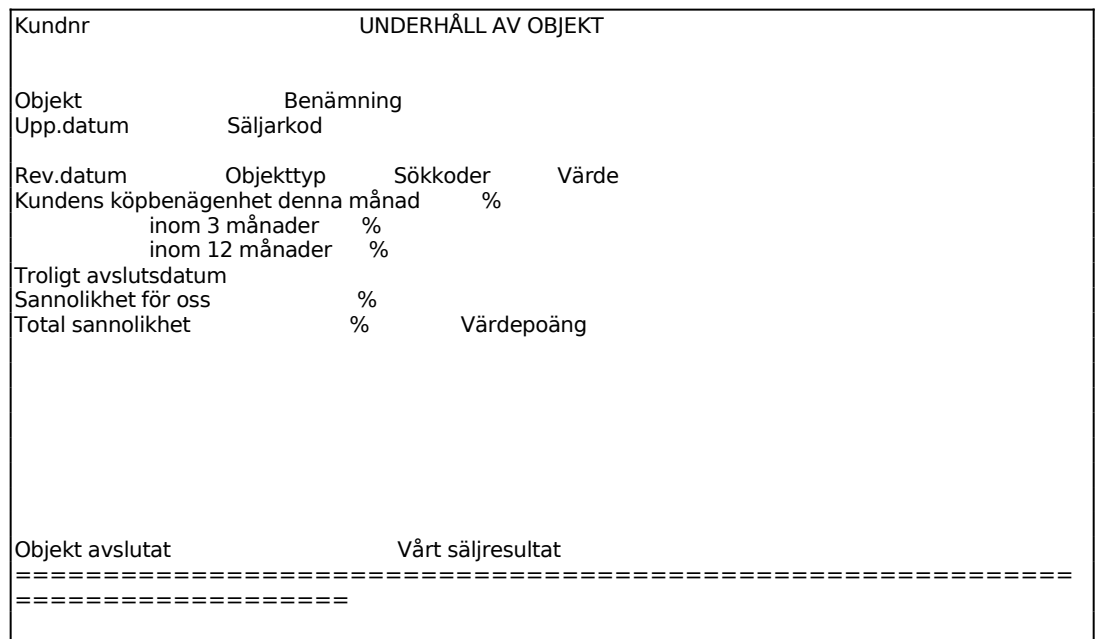

Ange kundnummer, F5 ger sökning och F6 uthopp till kundregistret. Systemet svarar med namn, adress och telefonnummer.

Ange objektnummer. Finns objektet registrerat på kunden svarar systemet med ÄNDRING annars UPPLÄGGNING. F1 ger nästa.

Ange önskad benämning på objektet.

Ange datum då objektet lagts upp. Systemet föreslår dagens datum, bekräfta med ENTER eller skriv över.

Säljaren för kunden föreslås, bekräfta med ENTER eller skriv över. Systemet svarar med namn. F5 ger sökning och F6 uthopp till säljarregistret, KR14.

Ange vilket datum objektet senast ändrats. Dagens datum föreslås, bekräfta med ENTER eller skriv över.

Ange vilket eller vilka objekttyper som ingår i objektet. F6 ger underhåll av kodregister och F5 söker.

Ange vilken eller vilka sökkoder som är aktuella. F6 ger underhåll av kodregister och F5 söker.

Ange objektets beräknade faktureringsbelopp.

Ange procentuell sannolikhet för att kundobjektet leder till köp innevarande månad.

Ange procentuell sannolikhet för att kundobjektet leder till köp inom tre månader.

Ange procentuell sannolikhet för att kundobjektet leder till köp inom ett år.

Ange datum då avslut är troligt.

Ange procentuell sannolikhet för att kunden väljer att köpa av oss.

Systemet beräknar total sannolikhet för objektet samt värdepoäng utifrån de registrerade bedömningarna.

Den totala sannolikheten är en sammanvägning av köpbenägenhet inom ett år och sannolikheten att kunden väljer oss. Värdepoängen räknas fram med hjälp av objektets faktureringsbelopp, köpbenägenhet inom ett år och sannolikheten att kunden väljer oss.

Ange om objektet är avslutat.

Ange faktiskt faktureringsbelopp efter avslutad affär.

## **MR4 BREVRUTIN**

Funktionen består av följande underfunktioner:

- 1. Redigering av text
- 2. Rutin för adressatregister
- 3. Utskrift av seriebrev

## **MR41 Redigering av text**

Innan man registrerar texter i denna funktion ska textgrupper ha lagts upp i TX2.

En text kan omfatta ända upp till 360 rader, vilket motsvarar 20 sidor.

F1 ger nästa text, F4 raderar och F10 uppdaterar och avslutar.

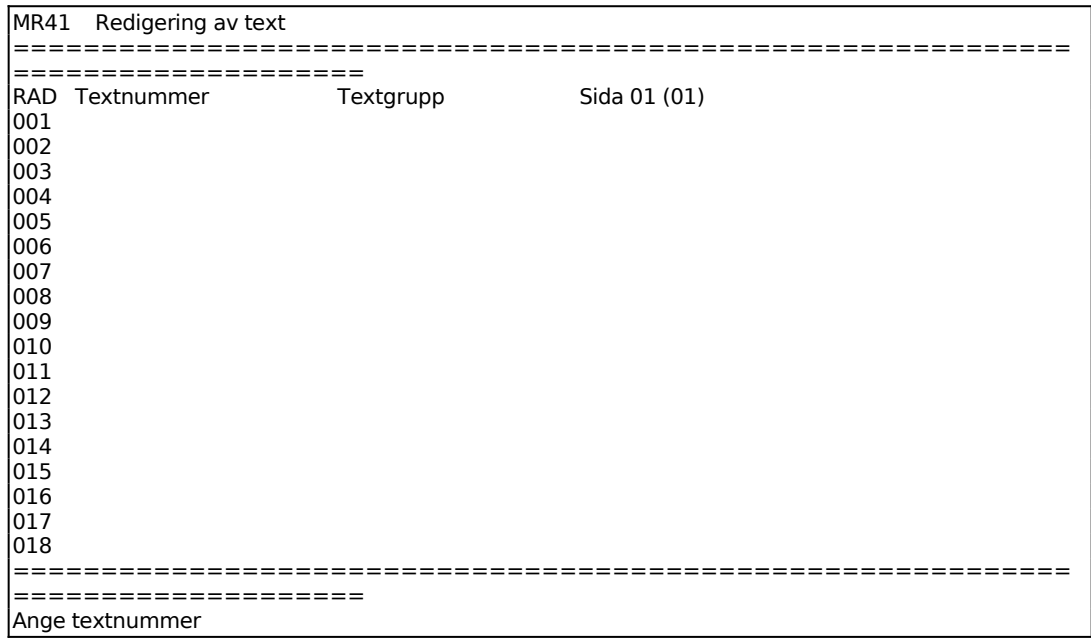

Ange textens nummer. Finns texten redan inlagd svarar systemet med textgrupp och text. I övre vänstra hörnet syns ÄNDRING. Är texten inte inlagd går systemet vidare till textgrupp och visar istället UPPLÄGGNING.

Ange textgrupp.

I vänsterkanten anges textens radnummer. Efter textgrupp visas vilken sida i texten man befinner sig på och hur många sidor texten omfattar t ex 01(03).

En kommandorad visas i bildens nedre kant med följande kommandon:

- **T**ext Markören ställer sig på första lediga rad. Skriv in önskad text. ENTER en gång förflyttar markören till nästa rad, ENTER två gånger återgår till kommandoraden. Ett kommatecken i första positionen på en rad matar in en blankrad.
- **I**nmat Med inmatningskommandot kan man mata in blankrader i den tidigare skrivna texten. Ange före vilken textrad blankrad ska läggas in.
- **Stryk** Kommandot stryker tidigare skrivna textrader. Ange vilken rad som ska strykas och t o m vilket radnummer.
- **Ä**ndra Kommandot gör det möjligt att ändra i skriven text. Ange vilken rad som ska ändras. Använd piltangenterna för att gå till önskat ställe på raden. ENTER en gång förflyttar markören till nästa rad, ENTER två gånger återgår till kommandoraden.
- **U**ppdatera Med kommandot sparas texten så som den visas på skärmen efter kontrollfrågan:

*Uppdatering OK? (J/N)*

Vid J sker uppdatering, N återgår till menyn.

**M**akulera Kommandot raderar texten och textnumret ur registret. Systemet ställer kontrollfrågan:

*Makulera OK? (J/N)*

Vid J försvinner texten ur registret, N återgår till menyn.

#### **MR42 Rutin för adressatregister**

Funktionen består av följande underfunktioner:

- 1. Framställning av adressatregister
- 2. Utskrift av adressatregister
- 3. Adressatregister på skärm
- 4. Ändring av adressatregister
- 5. Utskrift av adressatregister på etiketter
- 6. Borttag av adressatregister

7. Utskrift/visa adressatregisternummer

## **MR421 Framställning av adressatregister**

I funktionen framställs adressatregister enligt valda selekteringar ur marknads-, kund- eller leverantörsregistret.

För att skapa ett register med enbart företagsnamn utan personnamn trycker man ENTER-ENTER i fälten befattningskod och utskickskod. Dessa adresser kan därefter kompletteras med en valfri befattningstext, t ex "Inköpschef".

Vill man skapa ett register med en adresspost per kontaktperson, dvs flera poster per företag kan förekomma, måste man ange ett sökkriterium antingen vid befattningskod eller utskickskod. A till Å ger första till sista. Man kan därefter välja om personnamnet eller personens titel enligt kontaktpersonregistret ska skrivas ut.

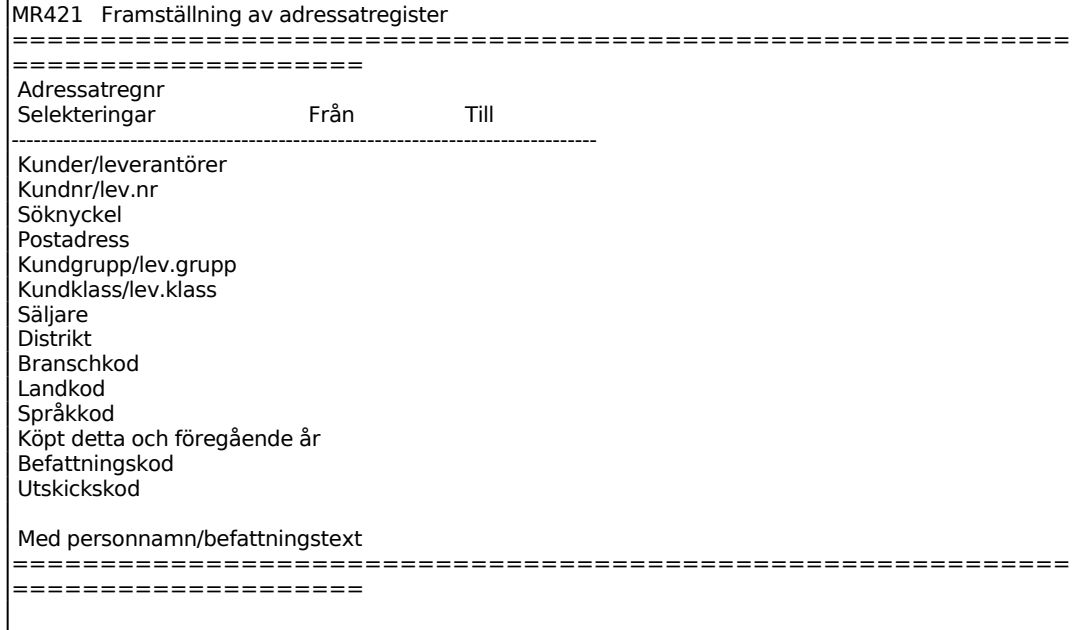

Ange önskat nummer på adressatregistret. Att kunna ange löpnummer på registret gör det möjligt att har flera adressatregister med olika selekteringar. T ex kan olika befattningshavare och utskickskoder ha olika löpnummerserier. Adressatregister kan betecknas på valfritt sätt. Sätter man ett löpnummer som redan finns innebär det att det tidigare förslaget raderas.

Ange benämning på registret.

För Kunder/leverantörer väljer man mellan: M = Endast kunder från marknadsregistret medtages

- K = Endast kunder från kundregistret medtages
- $L =$  Endast leverantörer medtages
- A = Alla, både kunder och leverantörer medtages

För Med personnamn/befattningstext väljer man mellan:

- P = Personnamn för valda befattningskoder skrivs ut
- B = Befattningstext, befattning skrivs ut istället för personnamn, befattningstexten kan omfatta max 25 tecken
- $U =$ Utan, enbart kundnamn skrivs ut

## **MR422 Utskrift av adressatregister**

Skrivare: BN

MR422 Utskrift av adressatregister ============================================================ ==================== Adressatregisternr Med adressuppgifter

Ange vilket adressatregister, skapat i funktion MR421, som ska skrivas ut.

Utskrift av adressatregistret skrivs ut med följande kolumner:

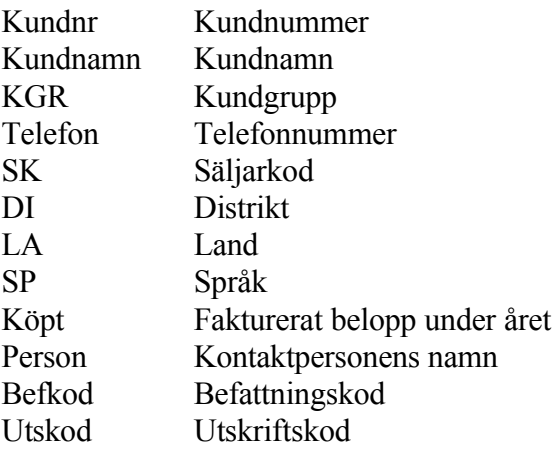

## **MR423 Adressatregister på skärm**

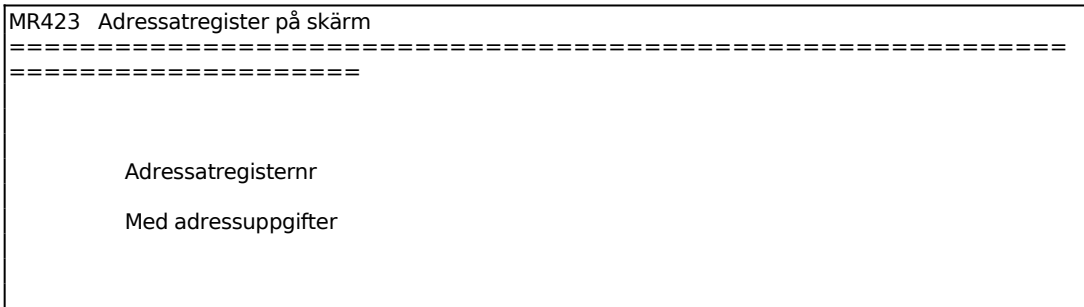

Funktionen är analog med MR422, men utskrift görs på skärmen. Följande kolumner visas:

Kundnr Kundnummer Kundnamn Kundnamn

INFOFLEX - för bättre styrning

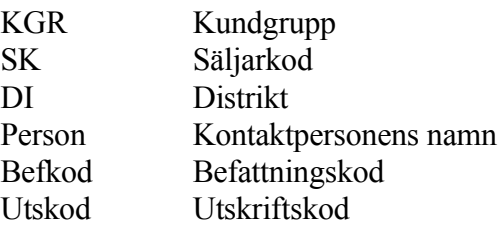

#### **MR424 Ändring av adressatregister**

I funktionen kan ändringar göras radvis i framställda adressatregister.

```
MR424 Ändring av adressatregister 
============================================================
====================
   Adressatregisternr 
   Radnr 
   Kundnummer 
   Kundnamn 
   Kundgrupp 
   Kundklass 
   Säljarkod 
   Person 
   Befattningskod 
   Utskickskod 
============================================================
===================
```
Ange i vilket adressatregister ändring ska göras. Registret hämtas och första raden visas på skärmen.

Kundnummer, kundnamn, kundgrupp, säljarkod, kontaktperson, befattningskod och utskickskod visas för angiven rad. Kundnummer och kontaktperson kan ändras.

## **MR425 Utskrift av adressatregister på etiketter**

Skrivare: KE

I funktionen skrivs adressatregistret ut på kundetiketter, vilka kan användas för etikettering av exempelvis brev.

De etiketter som används är av storlek 107 x 36 mm, utan plats för firmalogotype

eller 106 x 48 mm med plats för firmalogotype, i båda fallen med två i bredd för smal skrivare. Etikettyp väljs i funktion SY413.

```
MR425 Utskrift av adressatregister på etiketter 
============================================================
==================== 
   Adressatregisternr 
   Sorteringsordning 
   Antal etiketter 
   Provutskrift 
   Försättsrad
```
Ange önskad sorteringsordning. Välj mellan:

- $K =$ Kundnummerordning
- $S = S$ öknyckelordning
- $P = Postnummerording$

### **MR426 Borttag av adressatregister**

I funktionen kan adressatregister framställda i funktion MR421 tas bort.

```
MR426 Borttag av adressatregister 
============================================================
====================
  Adressatregisternr 
  Ska adressatregistret raderas ? (J/N)
```
#### **MR427 Utskrift/visa adressatregisternummer**

Skrivare: SN75

I funktionen listas de adressatregisternummer som framställts i funktion MR421.

```
MR427 Utskrift/visa adressatregisternummer 
============================================================
====================
       Skärm/lista S
```
Sid 30

För Skärm/Lista väljer man mellan: S = uppgifterna listas på skärmen

 $L =$ uppgifterna skrivs ut på skrivare

# **MR43 Utskrift av seriebrev**

Skrivare: SN75

I funktionen skrivs seriebrev ut. Brevtexter hämtas från textregistret och adresser från adressatregistret.

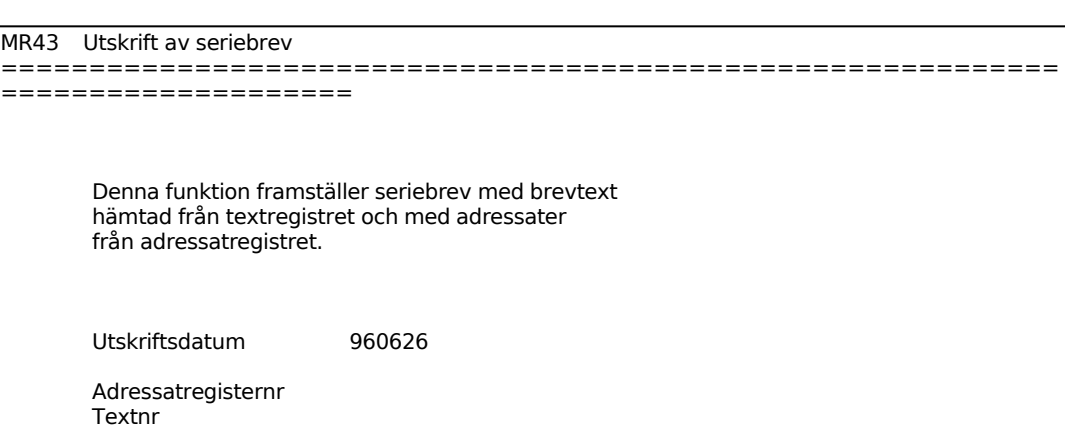

# **MR5 SÄLJRUTIN**

Funktionen består av följande underfunktioner:

- 1. Framställning av aktivitetsunderlag
- 2. Utskrift av aktivitetsunderlag
- 3. Aktivitetsunderlag på skärm
- 4. Registrering av säljaktiviteter
- 5. Utskrift av kundblad
- 6. Utskrift av kundblad enskild kund

# **MR51 Framställning av aktivitetsunderlag**

I funktionen framställs aktivitetsunderlag per säljare enligt önskade selekteringar.

Vissa selekteringar måste anges för att systemet ska söka igenom olika register. För att sökning ska göras i kontaktpersonregistret, MR21, måste en befattningskod anges. För att sökning ska göras i aktivitetsregistret, MR54, måste någon av de fyra sista selekteringarna anges, dvs värdepoäng, åtgärdskod, aktivitetsdatum eller bevakningsdatum. För att aktiviteterna ska skrivas ut med bevakningsdatum och åtgärdskod måste någon av datumselekteringarna vara ifyllt.

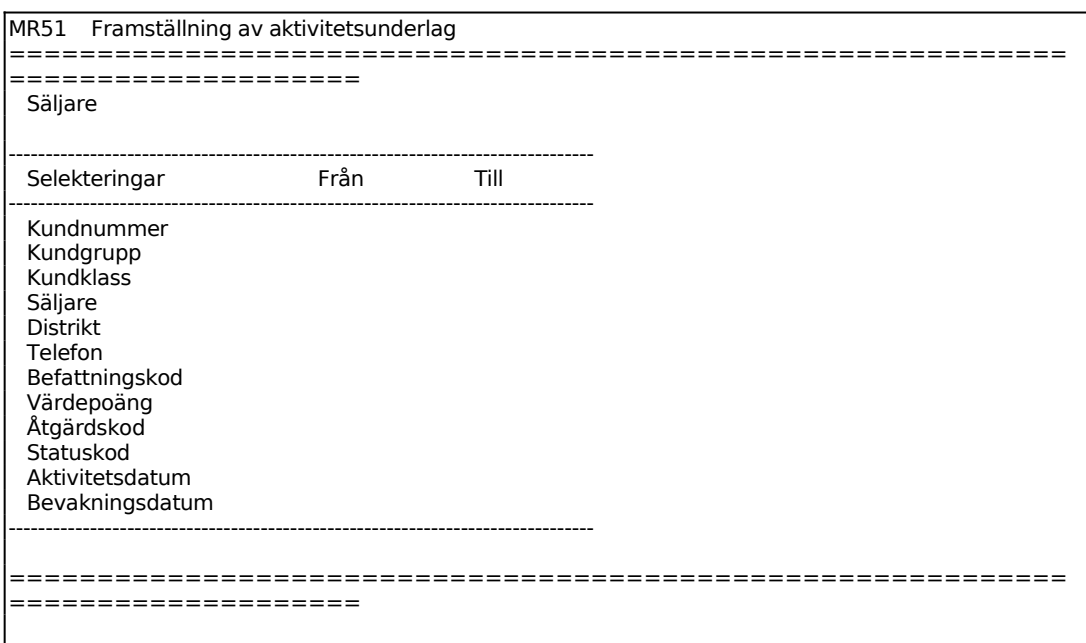

## **MR52 Utskrift av aktivitetsunderlag**

Skrivare: BN

I funktionen skrivs de aktivitetsunderlag ut, som skapats i funktion MR51.

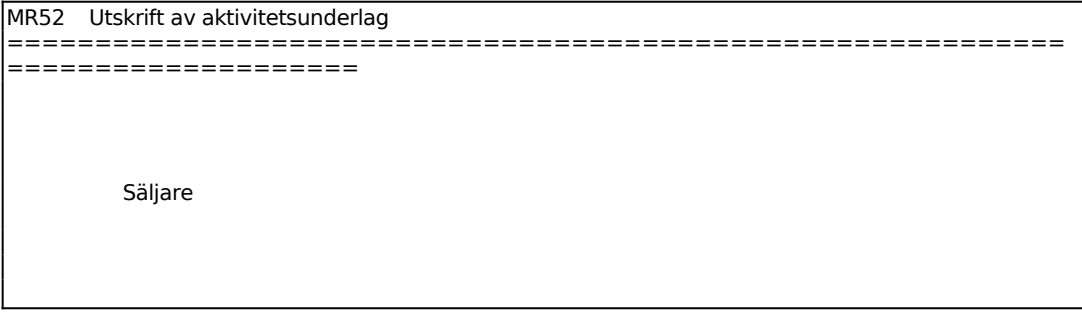

På skrivaren skrivs ut en lista med följande kolumner:

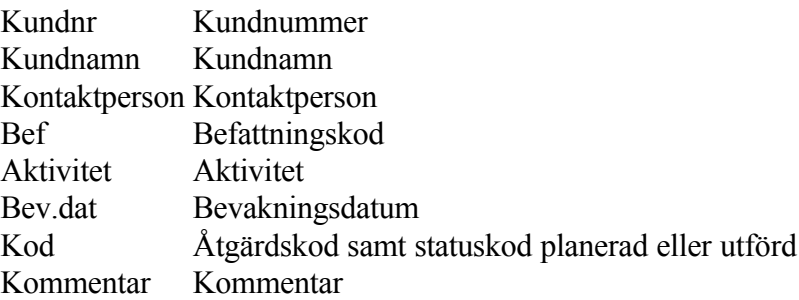

## **MR53 Aktivitetsunderlag på skärm**

MR53 Aktivitetsunderlag på skärm ============================================================ ==================== Säljare

På skärmen visas följande kolumner:

```
MR53 Aktivitetsunderlag på skärm 
============================================================
====================
KUNDNR KONTAKTPERSON BEF AKTIVITET BEV.DAT KOD
```
**MR54 Registrering av säljaktiviteter**

I funktionen registreras säljaktiviteter fortlöpande per objekt. Uppgifterna kan därefter selekteras ut för bevakning och uppföljning.

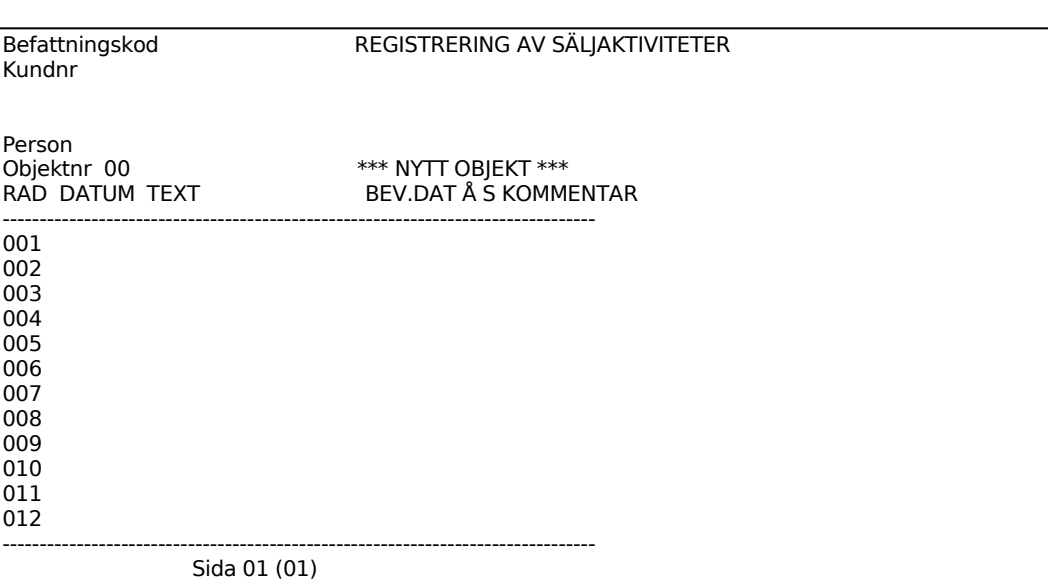

Ange befattningskod för den kontaktperson som ska visas först. Lämnas fältet blankt visas den kontaktperson som registrerats först på kunden.

Ange kundnummer. Systemet visar adress och telefonnummer samt angiven kontaktperson. F1 ger nästa person hos kunden med angiven befattningskod, ENTER bekräftar personen. F5 ger sökning och F6 underhåll av kund- eller marknadsregister.

Ange på vilket av kundens objekt registrering ska göras. F1 ger nästa och F6 ger uthopp till underhåll av objekt. ENTER bekräftar objekt och systemet visar objektets benämning.

Saknas objekt på kunden föreslår systemet objektnummer 1 och visar "NYTT OBJEKT". Bekräftas detta med ENTER lägger systemet automatiskt upp ett nytt objekt, förutsatt att någon aktivitet registreras i funktionen.

På skärmen visas tidigare registrerade aktiviteter på objektet. Markören går till första lediga rad och föreslår dagens datum. Pil upp ger kommandorad. För registrering bekräftas datumet med ENTER eller skriv över, samt registrera text, bevakningsdatum, åtgärdskod, statuskod och ev kommentar. Fortsätt att registrera en aktivitet per rad och tryck därefter ENTER. En kommandorad visas med följande kommandon:

Aktivitet (A) Markören går till datumfältet varpå en ny aktivitet kan registreras. Dagens datum föreslås, bekräfta med ENTER eller skriv över.

Text (T) Önskad text kan registreras (30 tecken).

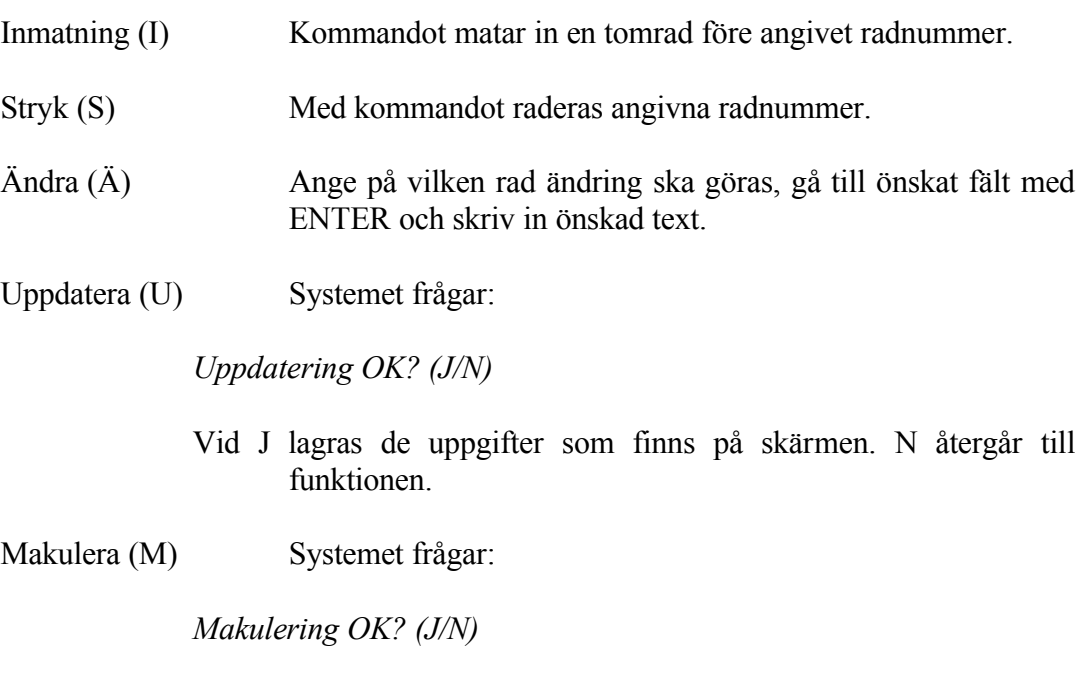

Vid J makuleras uppgifterna på skärmen, N återgår till funktionen.

## **MR55 Utskrift av kundblad**

Skrivare: BN

Utifrån de aktivitetsunderlag som skapats i funktion MR51 kan kundblad skrivas ut i denna funktion för en säljares samtliga kunder.

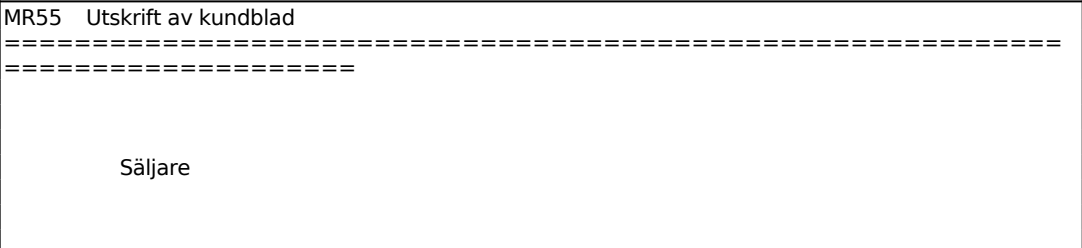

Ange för vilken säljare kundblad ska skrivas ut.

Kundbladen innehåller följande uppgifter:

Kundnummer, namn, adress och telefonnummer. Objektnummer och de uppgifter som registrerats på objektet i funktion MR3.

#### **MR56 Utskrift av kundblad enskild kund**

Skrivare: BN

I funktionen skrivs kundblad ut för enstaka kunder. Kundbladen är i övrigt identiska med föregående funktion.

MR56 Utskrift av kundblad enskild kund ============================================================ ==================== Kundnr Objekt

Ange för vilken kund kundblad ska skrivas ut.

# INFOFLEX - för bättre styrning

### **MR6 AUTOMATISKT BORTTAG AV REGISTERPOSTER**

Funktionen består av följande underfunktioner:

- 1. Automatiskt borttag av kunder
- 2. Automatiskt borttag av kontaktpersoner
- 3. Automatiskt borttag av objekt
- 4. Automatiskt borttag av aktiviteter

#### **MR61 Automatiskt borttag av kunder**

I funktionen raderas valda kunder ur registret. Kunder som har statistik eller transaktioner kan inte raderas utan skrivs ut på en separat lista.

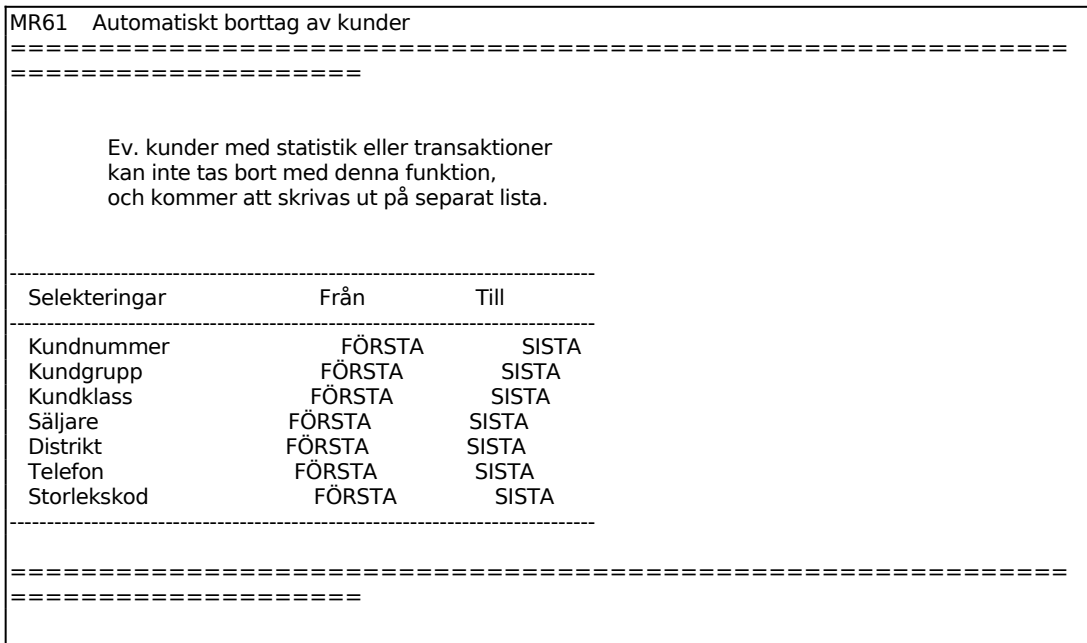

#### **MR62 Automatiskt borttag av kontaktpersoner**

I funktionen kan kontaktpersoner raderas enligt önskad selektering.

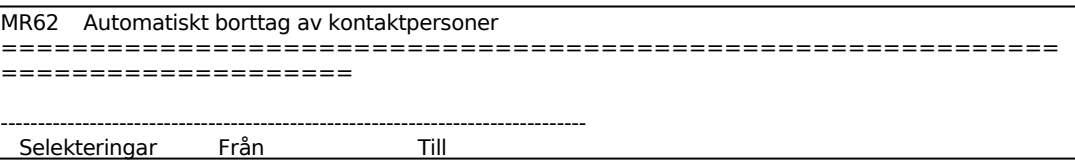

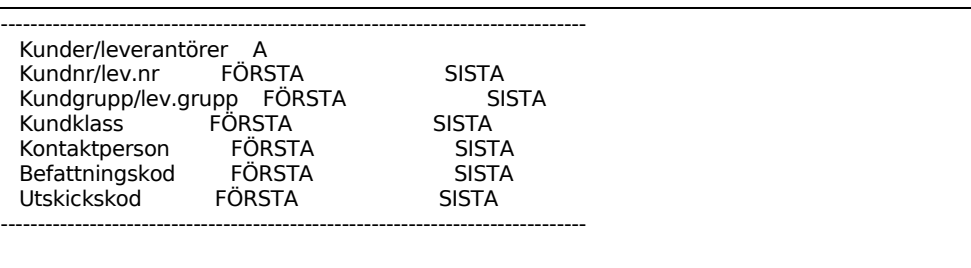

För Kunder/leverantörer väljer man mellan:

 $K =$  Endast kunder medtages

L = Endast leverantörer medtages

A = Alla, både kunder och leverantörer medtages

#### **MR63 Automatiskt borttag av objekt**

I funktionen kan objekt raderas enligt önskad selektering. Funktionen är analog med MR62, för anvisningar v g se detta avsnitt.

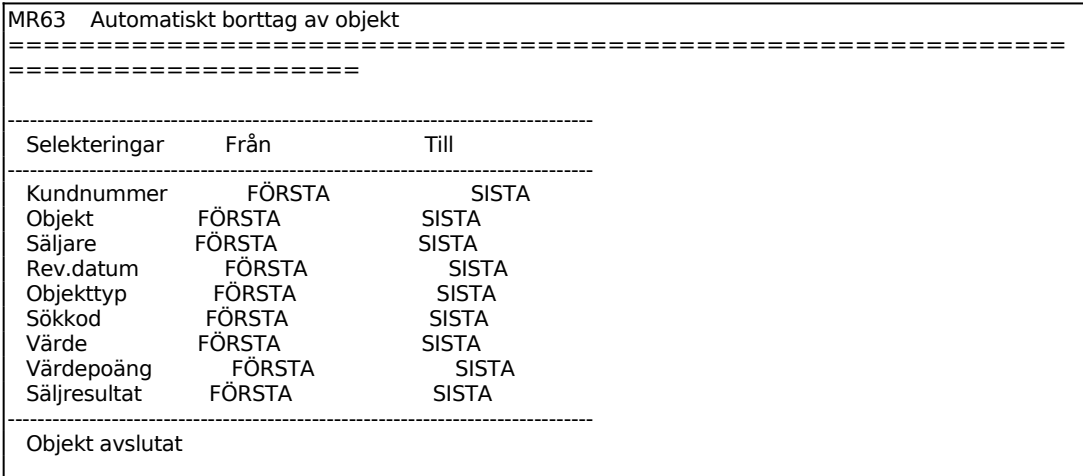

## **MR64 Automatiskt borttag av aktiviteter**

I funktionen kan aktiviteter raderas enligt önskad selektering. Funktionen är analog med MR62, för anvisningar v g se detta avsnitt.

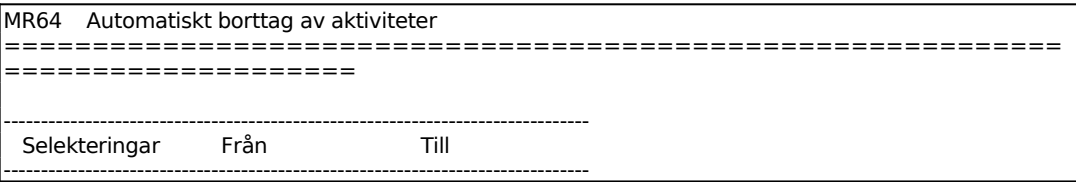

Sid 41

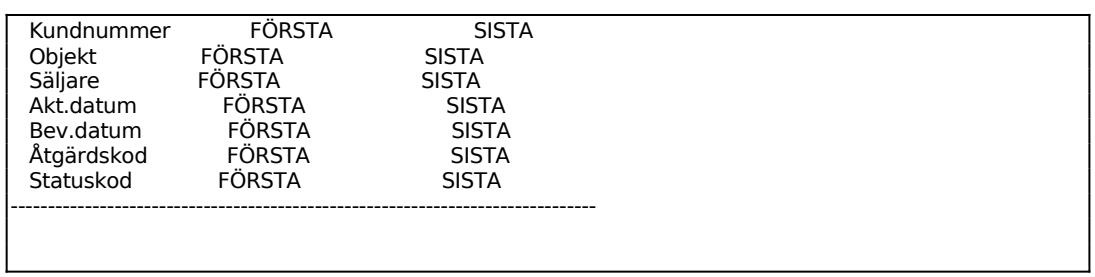

## **MR7 UTSKRIFT/VISA SÄLJPOTENTIAL OCH STATUS**

Skrivare: BN

I funktionen sammanställs varje säljares olika objekt. Säljpotentialen per säljare skrivs ut uppdelat per kund och objekt och därefter en total sammanställning för samtliga säljare.

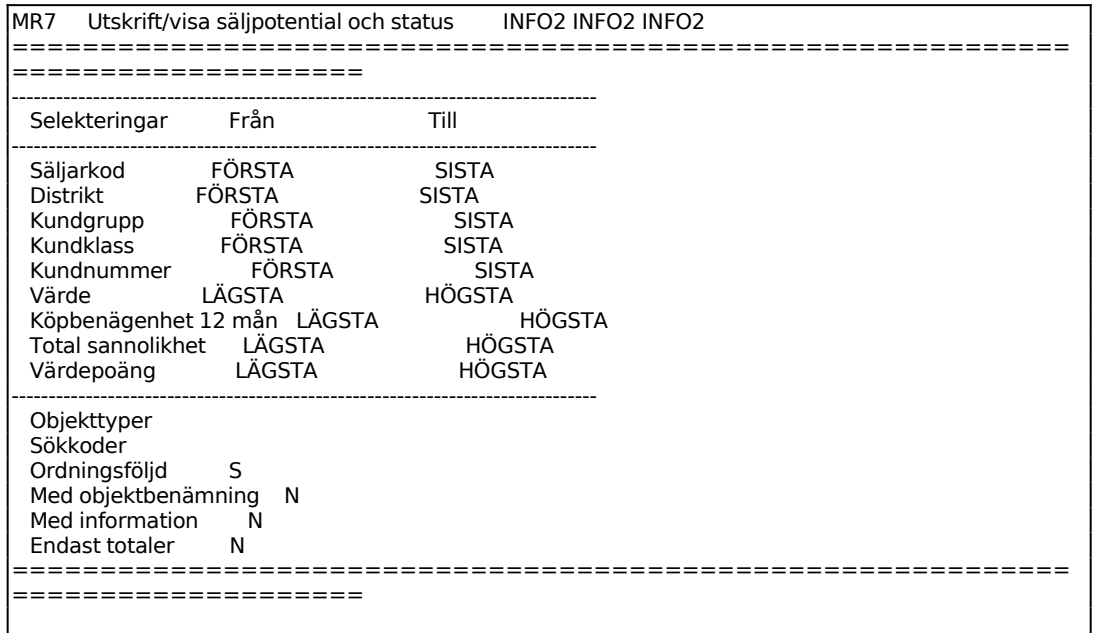

Ange vilken eller vilka objekttyper som ska medtas. Ange därefter E om sökning ska göras på enstaka objekttyper eller K om sökning enbart ska göras på angiven kombination av objekt.

För Ordningsföljd väljer man mellan:

- $S =$  Säljarordning
- $K =$ Kundnummerordning

Vid S skrivs rapporten ut med en sida per säljare och därefter en sammanställning för samtliga säljare. Vid K skrivs objekten ut i kundnummerordning och därefter en sammanställning för samtliga säljare.

## **MR8 UTSKRIFT AV AVSLUTSSTATISTIK**

Skrivare: BN

I funktionen sammanställs varje säljares olika objekt. Säljpotentialen per säljare skrivs ut uppdelat per kund och objekt och därefter en total sammanställning för samtliga säljare.

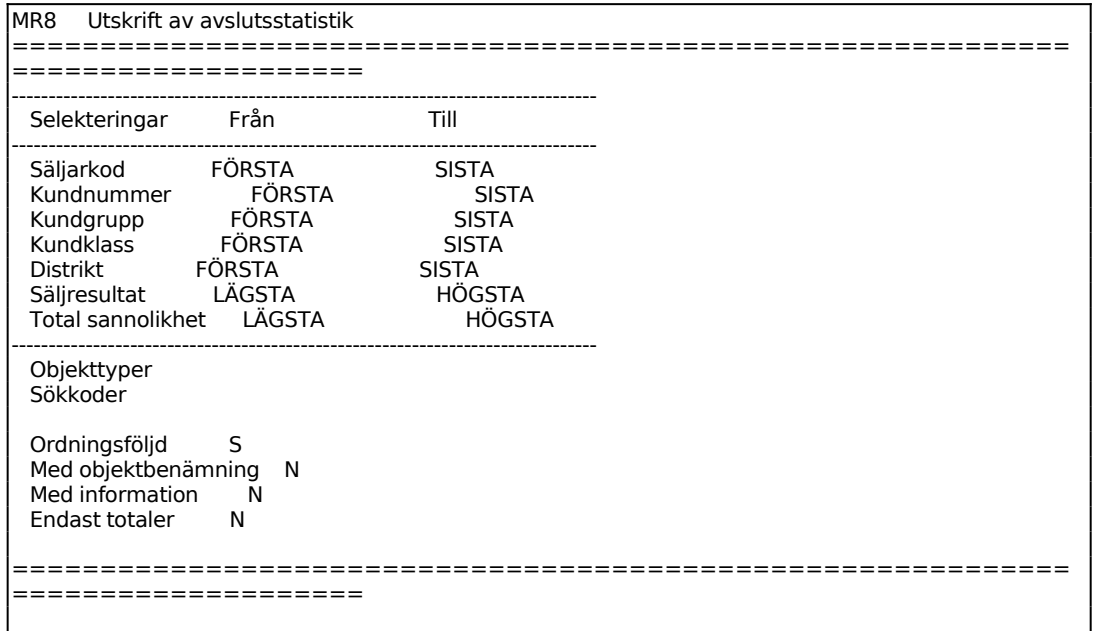

Ange vilken eller vilka objekttyper som ska medtas. Vid flera objekttyper anges därefter E om sökning ska göras på enstaka objekttyper eller K om sökning enbart ska göras på angiven kombination av objekt.

Ange vilken eller vilka sökkoder som ska tas med. Vid flera sökkoder anges därefter E om sökning ska göras på enstaka sökkoder eller K om sökning enbart ska göras på angiven kombination av sökkoder.

För Ordningsföljd väljer man mellan:

- S = Säljarordning
- $K =$  Kundnummerordning

Vid S skrivs statistiken ut med en sida per säljare och därefter en sammanställning för samtliga säljare. Vid K skrivs objekten ut i kundnummerordning och därefter en sammanställning för samtliga säljare.

Avslutsstatistiken omfattar en sida per säljare/kund samt en sida med total

sammanställning. Listan innehåller följande kolumner:

Säljarkod Kundnummer Kundnamn Objektnummer Objekttyp Sökkoder Köpbenägenhet denna månad Köpbenägenhet inom 3 månader Köpbenägenhet inom 12 månader Sannolikhet för köp av oss Sannolikhet totalt Värdepoäng Revisionsdatum Avslutsdatum Säljresultat = Fakturerat belopp Träffsäkerhet = (Säljresultat/värdepoäng) x 100

# **MR9 FRÅGOR OCH UTSKRIFTER**

Funktionen består av följande underfunktioner:

- 1. Frågor och utskrifter kunder
- 2. Koder på skärm
- 3. Utskrift av koder
- 4. Kontaktpersoner på skärm
- 5. Utskrift av kontaktpersoner
- 6. Objekt på skärm
- 7. Utskrift av objekt
- 8. Utskrift/visa säljaktiviteter
- 9. Utskrift av kundetiketter på etikettskrivare

# **MR91 Frågor och utskrifter kunder**

Funktionen består av följande underfunktioner:

- 1. Enskild kund på skärm
- 2. Flera kunder på skärm
- 3. Utskrift av kundlista

# **MR911 Enskild kund på skärm**

I funktionen visas kunder registrerade i funktion MR11.

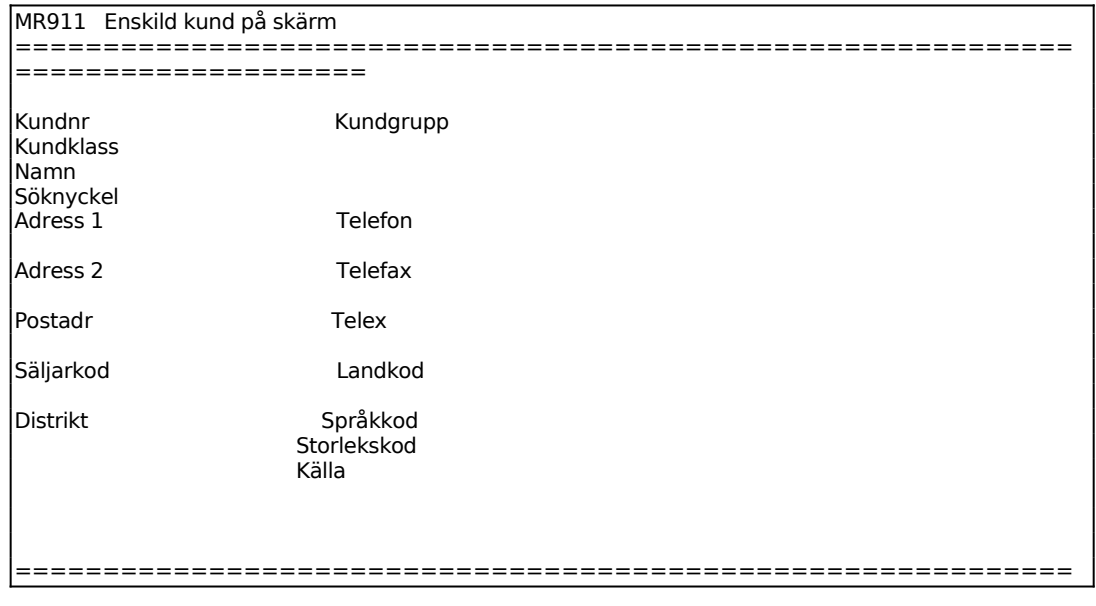

```
===================
```
Samtliga uppgifter registrerade i funktion MR11 visas för resp kund.

### **MR912 Flera kunder på skärm**

Välj vilka kunder som ska visas, F10 uppdaterar.

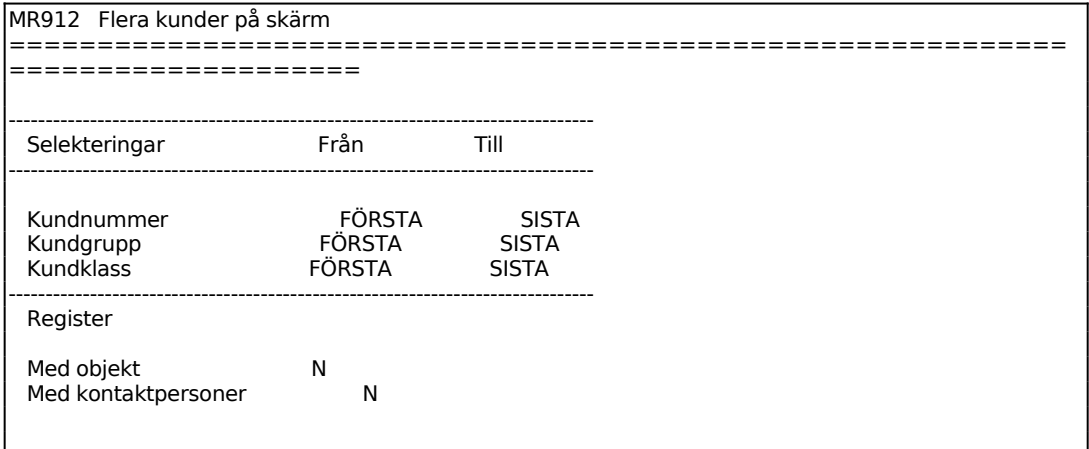

För Register välj mellan sökning i:

 $M = Marknads  
registeret$ 

 $K =$ Kundregistret

Ange i vilket register sökning ska göras. ENTER ger båda.

På skärmen visas följande kolumner:

MR912 Flera kunder på skärm ============================================================ ==================== KUNDNR KGR KUNDNAMN POSTADRESS TELEFON SK

Vid J på frågan objekt visas:

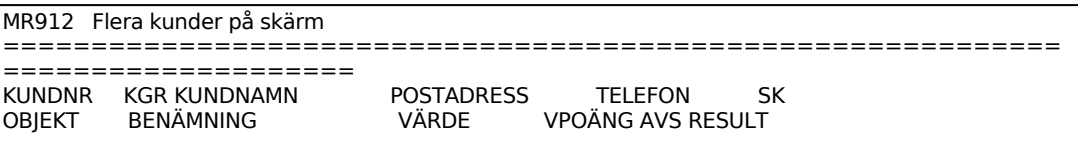

INFOFLEX - för bättre styrning

Sid 47

Vid J på frågan kontaktperson visas även:

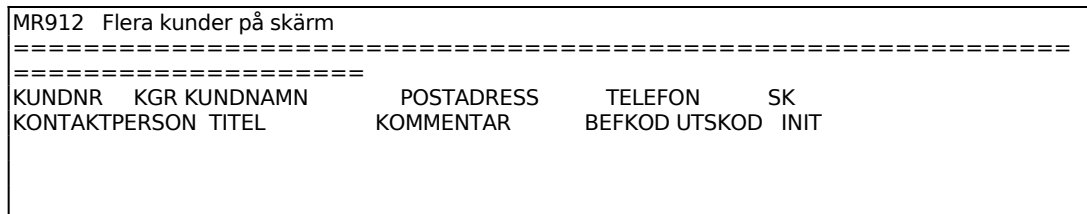

## **MR913 Utskrift av kundlista**

Skrivare: BN

Funktionen är analog med MR912, v g se detta avsnitt för anvisningar.

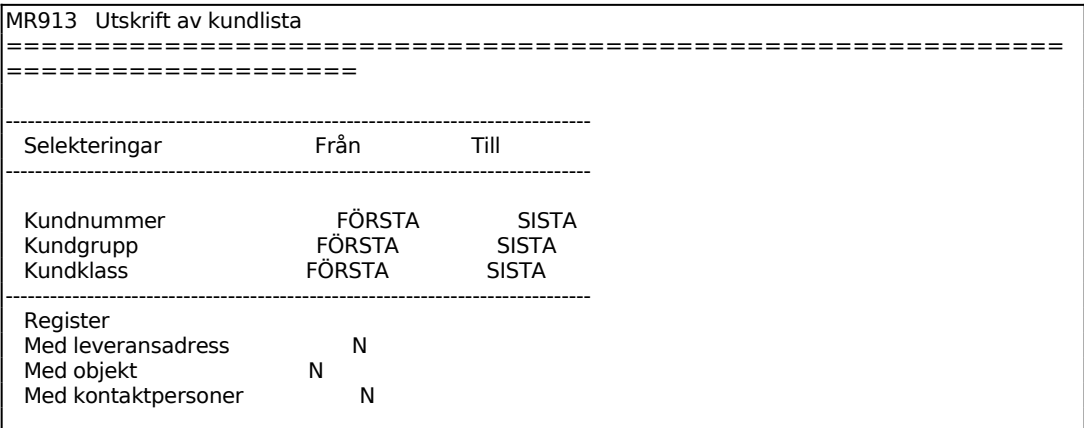

# **MR92 Koder på skärm**

I funktionen visas de olika koder som registrerats i MR12.

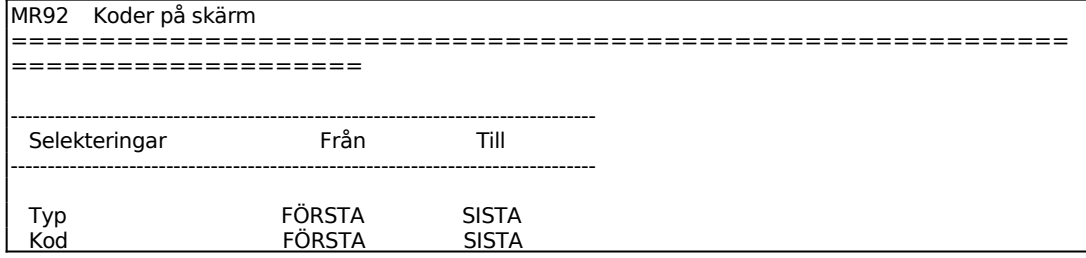

-------------------------------------------------------------------------------

Ange fr o m vilken kodtyp som ska visas. ENTER ger från början. Välj mellan:

- $B = Befattningskod$
- U = Utskickskod
- $O = Objecttyp$
- $S = S$ ökkod
- $A = \text{Åtgärdskod}$
- $T = Storlekskod$

#### **MR93 Utskrift av koder**

Skrivare: SN75

Funktionen fungerar analogt med funktionen MR92, ovan. Se detta avsnitt för anvisningar.

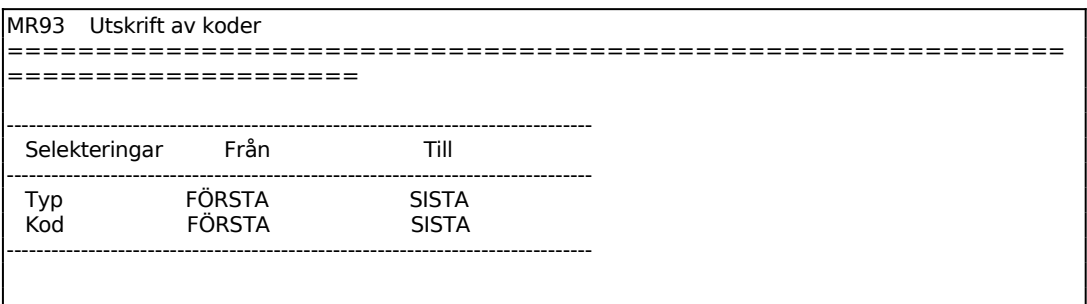

## **MR94 Kontaktpersoner på skärm**

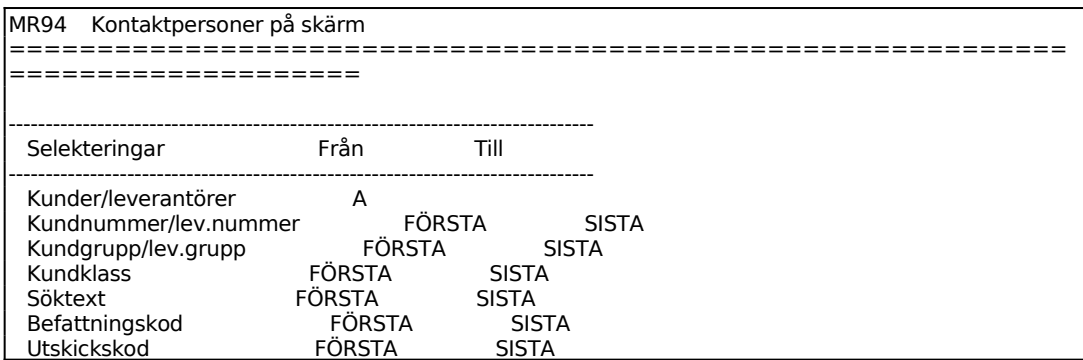

INFOFLEX - för bättre styrning

Sid 49

------------------------------------------------------------------------------- Kommentar/namn/tel.nummer K Ordningsföljd K

För Kunder/leverantörer väljer man mellan:

- $K =$  Endast kunder medtages
- L = Endast leverantörer medtages
- A = Alla, både kunder och leverantörer medtages

För Kommentar/namn/telefonnummer väljer man mellan:

- $K =$ Kommentar
- $N =$ Kundnamn
- $T = Telefon number$

För Ordningsföljd väljer man mellan:

- $K =$ Kundnummerordning
- S = Söktextordning (de tio första tecknen i namnet)

En lista visas på skärmen med kolumnerna kundnummer/leverantörsnummer, kontaktperson, titel, kommentar/kundnamn/telefonnummer, befattningskod, utskickskod och initialer. Bläddra till nästa sida med ENTER, avsluta med S.

## **MR95 Utskrift av kontaktpersoner**

Skrivare<sup>·</sup> BN

I funktionen skrivs en lista över valda kontaktpersoner ut på skrivaren. Selekteringen är analog med funktion MR94, v g se detta avsnitt för anvisningar.

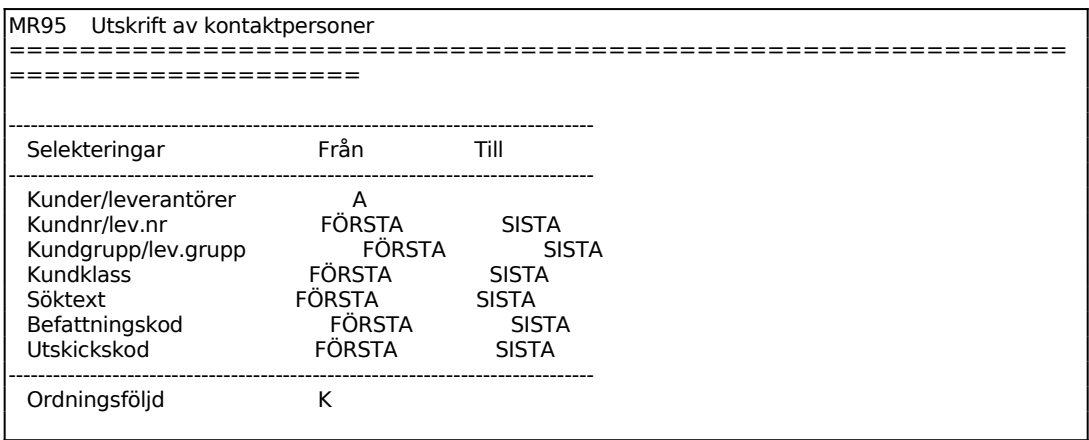

Listan omfattar kolumnerna kund/leverantörsnummer, kund/leverantörsnamn, telefon, kontaktperson, titel, kommentar, befattningskod, utskickskod och initialer. Bläddra till nästa sida med ENTER, avsluta med S.

INFOFLEX - för bättre styrning

# **MR96 Objekt på skärm**

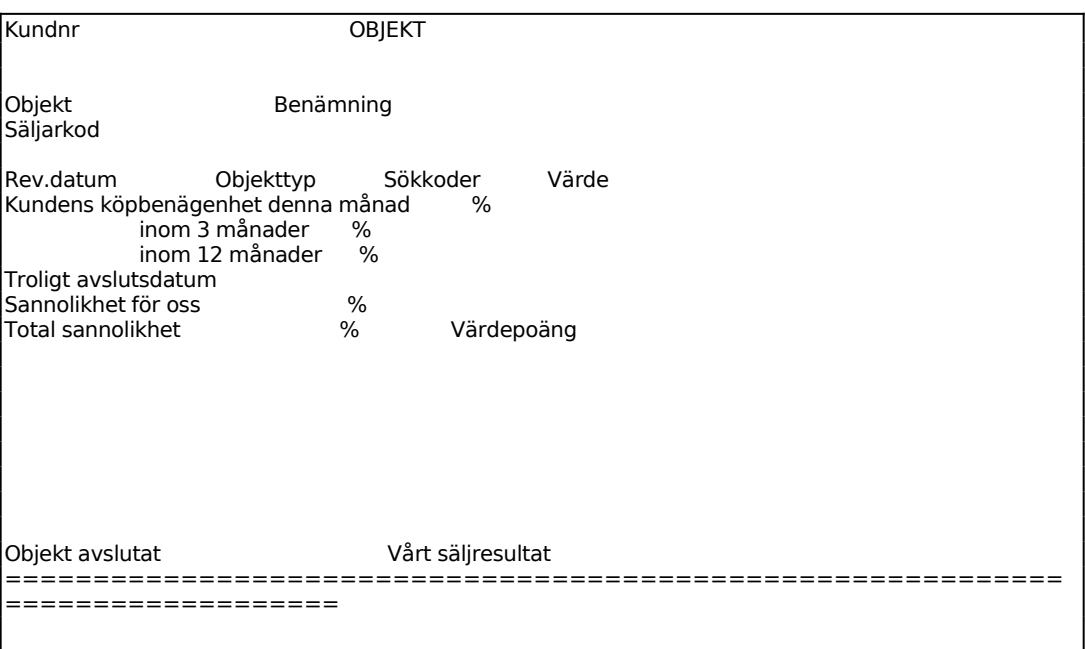

Ange vilket objekt som ska visas. Samtliga uppgifter registrerade på objektet i funktion MR3 visas på skärmen.

# **MR97 Utskrift av objekt**

Skrivare: BN

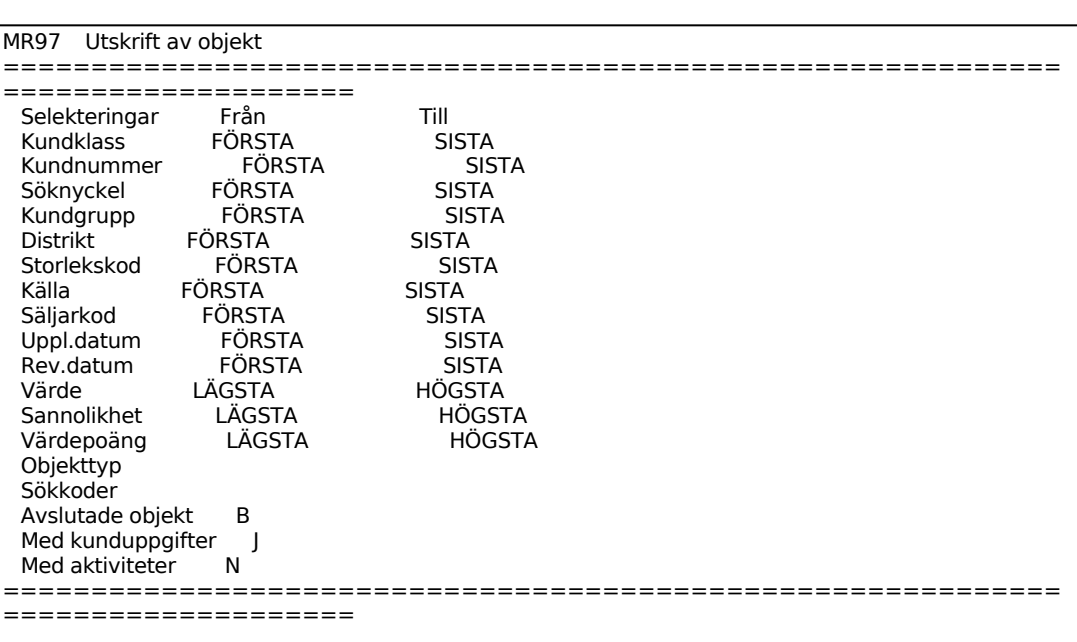

Ange vilken eller vilka objekttyper som ska medtas. Ange därefter E om sökning ska göras på enstaka objekttyper eller K om sökning enbart ska göras på angiven kombination av objekt.

Ange vilken eller vilka sökkoder som ska medtas. Ange därefter E om sökning ska göras på enstaka sökkoder eller K om sökning enbart ska göras på angiven kombination av sökkoder.

För Avslutande objekt väljer man mellan:

 $J = Ja$ , enbart avslutade objekt

 $N = Nej$ , avslutade objekt tas inte med

B = Både avslutade och ej avslutade objekt tas med

#### **MR98 Utskrift/visa säljaktiviteter**

Skrivare: BN

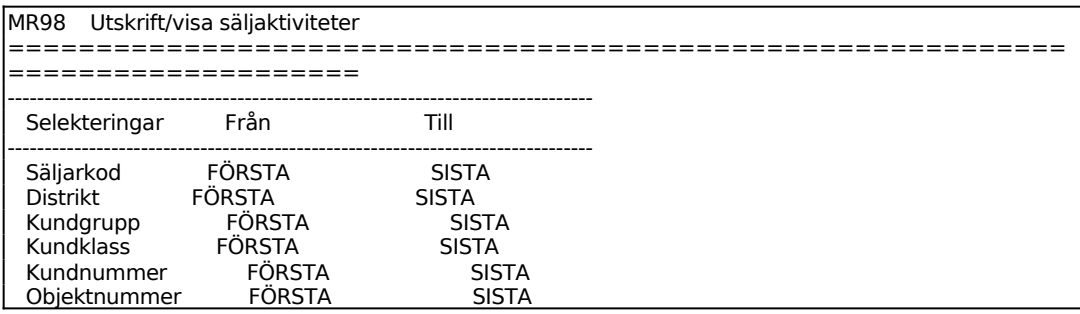

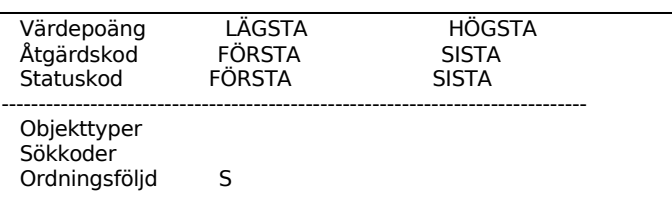

*Ska sökning göras på enstaka objekttyper eller i kombination?* Välj mellan:

- E = Sökning ska göras på enstaka objekttyper
- K = Sökning ska göras på angiven kombination av objekttyper

*Ska sökning göras på enstaka sökkoder eller i kombination?* Välj mellan:

- E = Sökning ska göras på enstaka sökkoder
- K = Sökning ska göras på angiven kombination av sökkoder

För Ordningsföljd väljer man mellan:

- S = Säljaktiviteterna ska visas i säljarordning
- $K = S$ äljaktiviteterna ska visas i kundnummerordning

På skärmen/utskriften visas en lista med följande kolumner:

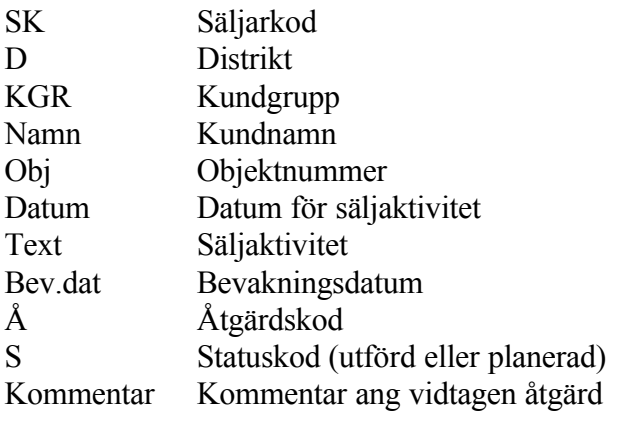

Bläddra till nästa sida med ENTER, avsluta med S.

## **MR99 Utskrift av kundetiketter**

l

Skrivare: KE

I funktionen skrivs kundetiketter ut för valda kunder i kund- och marknadsregistren.

```
MR99 Utskrift av kundetiketter på etikettskrivare 
 ============================================================
             ====================
```
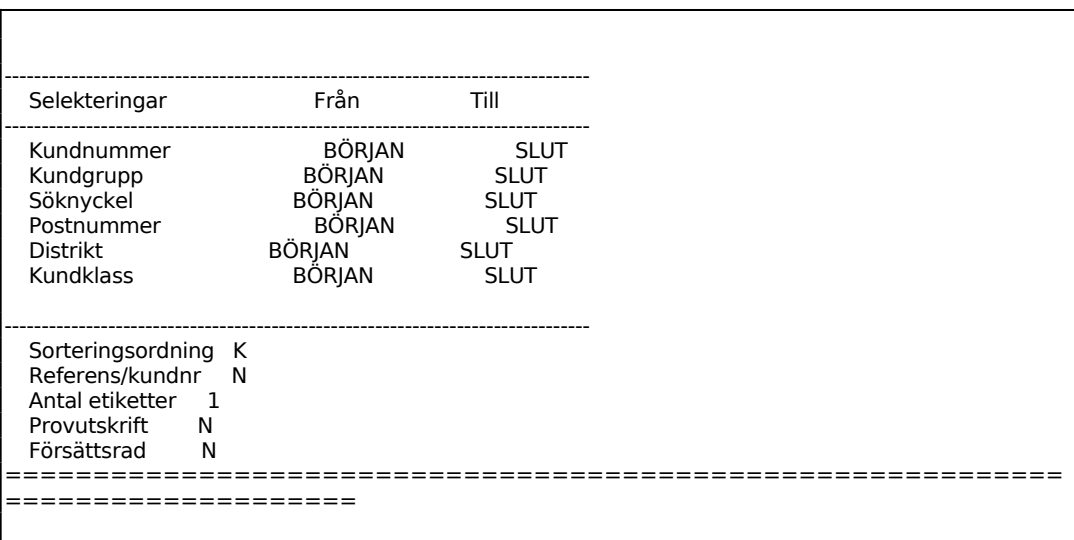

För Sorteringsordning väljer man mellan:

- $K =$ Kundnummerordning
- S = Söknyckelordning
- $P = Postnummerording$

För Referens/kundnummer väljer man mellan:

- $R =$  Referens hos kunden skrivs ut
- $K =$  Kundnumret skrivs ut
- $N =$  Enbart namn och adress skrivs ut